### **ATTAINS Secret Sauce Training – Handout #3: Batch Upload**

**How is this Useful?** Batch upload is one of the more powerful features in ATTAINS. It can also be the most challenging feature to work with. Batch upload allows you to add, modify, or delete just about any piece of information in ATTAINS. Because ATTAINS must ensure that batch upload doesn't fundamentally break your data, it can sometimes be challenging to navigate the errors it generates or even the 'lack of errors' that you sometimes get. The errors that ATTAINS catches are often straight forward to fix. It's the errors that we didn't catch that become problematic. This typically leaves the user having to figure out what's wrong with their files. This can feel like finding a needle in a haystack. These tricks can help you find those errors in a systematic way.

## **One File at a Time**

Occasionally when you are uploading data you may get the 'uncaught error' (as seen below):

A Assessment upload could not be completed. No assessments were saved from the files provided.

This error occurs when an error slips past ATTAINS 'front-line' of error checking, but then when ATTAINS goes to save the record, the database data integrity rules stop the record from saving. A big challenge with this error is that as a user, you have no idea what's causing the error, and if you have multiple files that you're trying to upload, you don't even know which file has the problem. It only takes one thing to be wrong to get this kind of error.

An important first step to resolve this is to upload files one at a time. As you move through files one at a time you will quickly discover which file has the error which will allow you to look more specifically at that file. When uploading the files, upload them in this order:

- 1. Assessments
- 2. Uses
- 3. Assessment Types (if you have them)
- 4. Assessment Methods (if you have them)
- 5. Parameters
- 6. Seasons (if you have them)
- 7. Associated Actions
- 8. Sources

When doing 'one-at-a-time' uploads, you will likely need to do an 'Update' as opposed to a 'Replace.' The file that you get the 'uncaught error' in will be the one that has the error in it. Use the steps below to try to find some of the common issues with batch upload.

#### **Domains / Case Sensitivity**

Ensuring that you're using the correct ATTAINS Domains (or allowed values) is the first thing you should check. Although the templates have the domains in them, because they are not connected to ATTAINS they can easily get out of date. The ATTAINS team provides a spreadsheet that contains the current list of Domains for ATTAINS (including any Domains that you are managing as a user). This spreadsheet is available at: [https://www.epa.gov/sites/production/files/2020-03/domains\\_0.xlsx.](https://www.epa.gov/sites/production/files/2020-03/domains_0.xlsx) To keep up to date, you do not need to re-download the file. If you have more recent versions of Excel, you can simply hit the 'Refresh All' button on the 'Data' Tab within Excel (See Figure 1), and the spreadsheet will update all the domains automatically for you (In order to Refresh, you must first make the document a 'trusted' document).

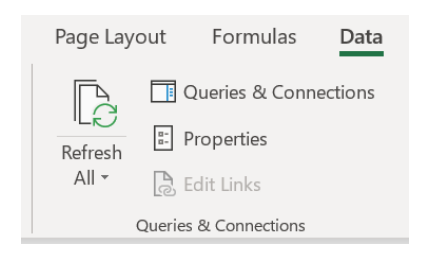

*Figure 1. Refreshing Domains in Domains Spreadsheet*

A recent update to ATTAINS removed the case sensitivity errors that had been causing issues in the past. However, it is still important to pay attention to Case. To most databases, 'Dissolved Oxygen' is different from 'DISSOLVED OXYGEN' (except Access, it doesn't care, which will sometimes make it hard to find these). ATTAINS does require the Cases for Domains to be consistent *within* your files and *between* your files. For example, you can't have 'DISSOLVED OXYGEN' in your Parameters file, and then 'Dissolved Oxygen' in your Sources file. These are easy errors to make, especially if you're typing information in by hand.

## **Finding Orphan Records**

ATTAINS is expecting comma separated files (.csv). Since you're providing several files as .csv files there is no way for you to ensure that you have all of the records in one file that may be needed in another. CSV files on their own don't have any relational integrity between the files. ATTAINS, on the other hand, requires this relational integrity in order to be able to load data. For example, you can't have a record in your Parameters table that references an Assessment Unit/Use combination that isn't in your Uses file. Since CSVs and Excel don't have the ability to enforce this referential integrity, you will need to use different software. Microsoft Access is a tool that the ATTAINS team often uses to check these relationships. You can quickly link .csv files into Access and then use queries to help you find missing records.

This factsheet is not intended to be a full Access tutorial, and so cannot provide step-by-step instructions for how to do this. However, some basic concepts that will help you include:

- Linking external tables into Access
- **•** Creating Queries
- Joining Tables with Left and Right Joins

When joining the tables, you can follow the similar hierarchy as described above in the 'One File at a Time' section. You'll want to join your files as follows, with the <- indicating the direction of the join, and the data element(s) to join by in '()':

*When linking the 'Parameters' table into Access, you will want to change the table name to something like 'Parms'. The word 'Parameter' is a key word in Access and this may cause odd errors when you try to create queries.*

- Assessments<-Uses (ASSESMENT\_UNIT\_ID-ASSESSMENT\_UNIT\_ID): Looking for any Use records where you don't have an Assessment record
- Uses<-Assessment Methods (ASSESSMENT\_UNIT\_ID-ASSESSMENT\_UNIT\_ID and USE\_NAME-USE\_NAME): Looking for any methods records that don't have corresponding uses
- Uses<-Assessment Types (ASSESSMENT\_UNIT\_ID-ASSESSMENT\_UNIT\_ID and USE\_NAME-USE\_NAME): Looking for any assessment type records that don't have corresponding uses
- Uses<-Parameters (ASSESSMENT\_UNIT\_ID-ASSESSMENT\_UNIT\_ID and USE\_NAME-PARAM\_USE\_NAME): Looking for any parameter records that don't have corresponding uses
- Parameters<-Sources (ASSESSMENT\_UNIT\_ID-ASSESSMENT\_UNIT\_ID and PARAM\_NAME-SOURCE\_PARAM\_NAME): Looking for any source records that don't have corresponding parameters
- Parameters<-Associated Actions (ASSESSMENT\_UNIT\_ID-ASSESSMENT\_UNIT\_ID and PARAM\_NAME-ACTION\_PARAM\_NAME): Looking for any actions records that don't have corresponding parameters

Access is also a great tool for evaluating your domain values, finding parameters that have more than one parameter status (by using Access's Group By and Count functions), and looking for duplicate records.

# **The Impaired Waters Block**

In the Parameters Batch Upload file, the data elements related to Impaired Waters can only be provided for parameters that have a Parameter Status of 'Cause'. The following data elements should be blank for any parameter that is not a 'Cause':

- PARAM AGENCY CODE
- PARAM\_POLLUTANT\_INDICATOR
- PARAM\_YEAR\_LISTED
- PARAM\_TARGET\_TMDL\_DATE
- PARAM\_EXPECTED\_TO\_ATTAIN
- PARAM\_PRIORITY\_RANKING
- PARAM\_CONSENT\_DECREE\_CYCLE
- PARAM\_ALT\_LISTING\_ID